# **Windows File I/O**

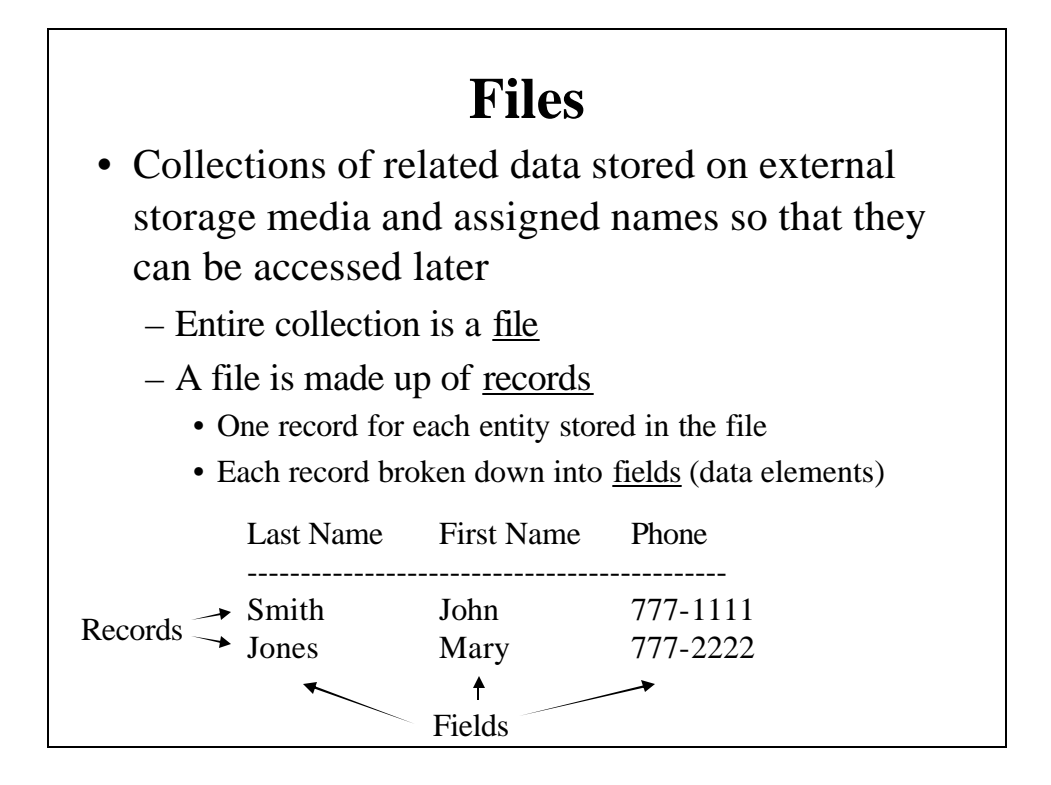

# **File I/O Under Win32 API and MFC**

• Use Standard C Library File functions

- FILE \*fp; // a file pointer
- *fp = fopen("filename\_string", "mode\_string");* //Open file and retrieve a pointer to it
- *fread (buffer, size, number, fp);*

*// Read number of size elements into address pointed to by buffer*

*fwrite (buffer, size, number, fp); // Write number of size elements from buffer to file*

*fseek(fp, offset, whence);*

*// Go offset bytes in open file, measured from whence*

*cur\_posn = ftell(fp);*

*// Retrieve current byte position in open file*

*fclose(fp); // Close file pointed to by fp*

– To be able to use these, we must #include <stdio.h>

• For details see:

– http://www.cs.binghamton.edu/~reckert/360/class12.htm

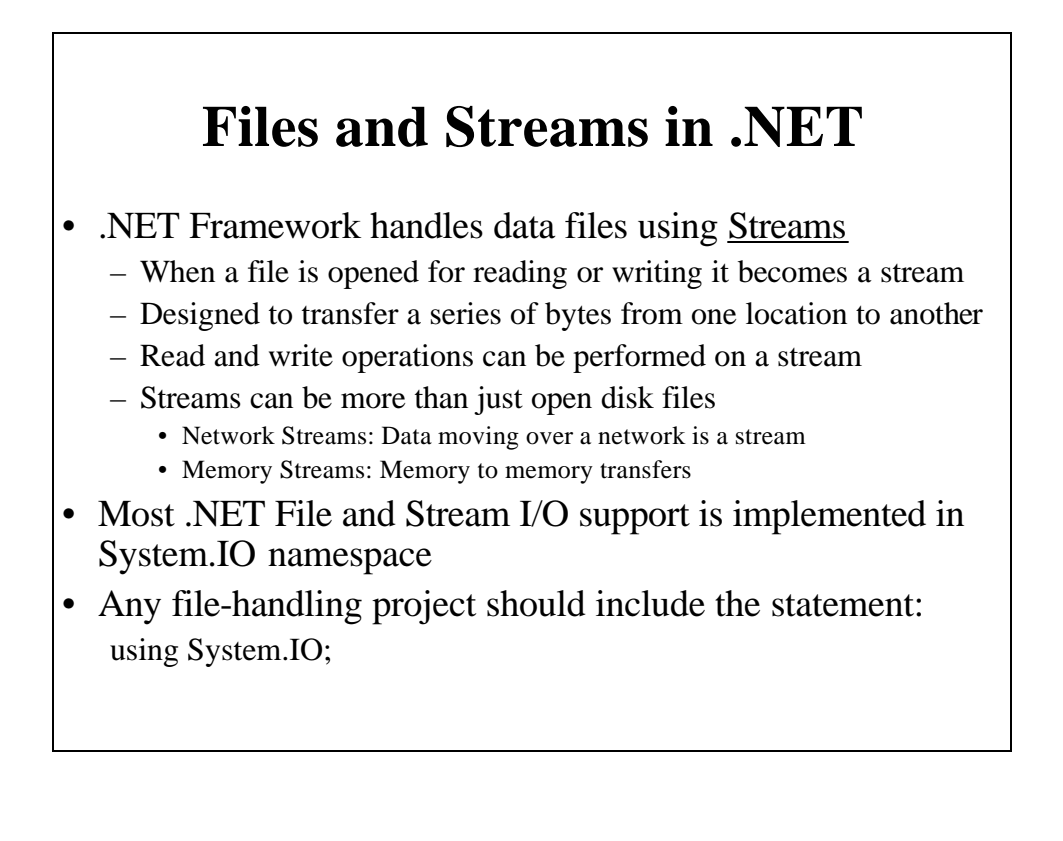

# **FileStream File I/O Class**

#### • FileStream

- Most basic File I/O class
- Use to: open, read from, write to, and close files
- To open or create a file, create an object of type FileStream
- Some FileStream constuctors:
	- FileStream(strFileName, Filemode);
	- Some Filemode properties: Create, Open, Append FileStream(strFileName, Filemode, FileAccess);
	- Some FileAccess properties: Read, Write, ReadWrite
- Some FileStream Methods:

int ReadByte();

int Read(byte[] abyBuffer, int iBufferOffset, int iCount);

void WriteByte (byte byValue);

void Write(byte[] abyBuffer, int iBufferOffset, int iCount);

long Seek(long offset, SeekOrigin origin);

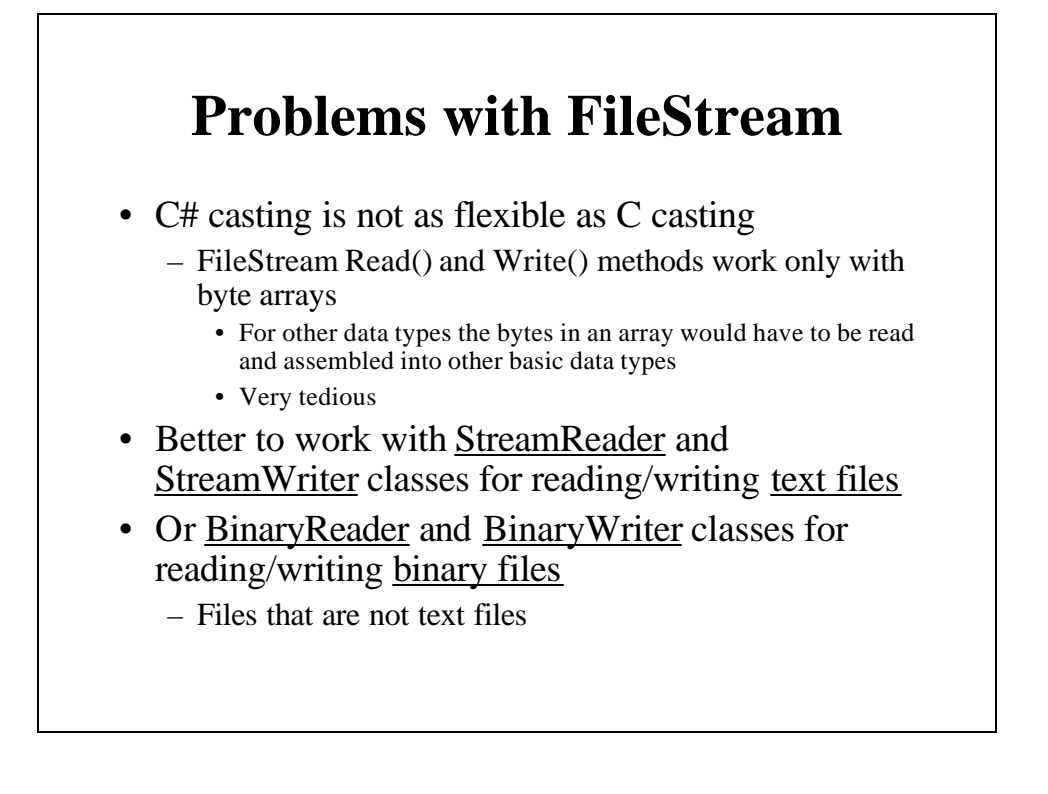

### **Writing Data to a File Sequentially Using StreamWriter**

- Declare and instantiate a new StreamWriter object
	- In constructor specify name of the data file StreamWriter phoneStreamWriter; phoneStreamWriter = new StreamWriter("Phone.txt ");"
	- Opens the file for writing
- Use StreamWriter's WriteLine() method to copy text data (a string) from a buffer in memory to the file phoneStreamWriter.WriteLine("777-1111");
- After all data is written call StreamWriter's Close() method

phoneStreamWriter.Close();

- Transfers the data from the buffer to the file and releases system resources used by the stream
- Usually done just before closing the window form

# **FileStream-Write Example Program**

- "Name" and "Phone" text boxes allow user to enter a name and a phone number
- A StreamWriter object will save names and phone number to a file
	- File name is hard-coded when StreamWriter object is instantiated
		- This occurs in the form's constructor
		- Causes the file to be opened
- "Save" button: Click handler saves the current name and phone number at the end of a file
- "Exit" button: Click handler calls the StreamWriter's Close() method & closes the form

### **Reading Data from a File Using StreamReader**

- Declare and instantiate a StreamReader class object
	- In constructor specify the file name StreamReader phoneStreamReader;
		- phoneStreamReader = new StreamReader("Phone.txt");
		- Opens the file for reading
- Use ReadLine() method to read next data item (string) string str = phoneStreamReader.ReadLine();
	- Use a loop to retrieve multiple records
	- Use Peek() method to check for end of file
		- Looks at next element without reading it
		- Value returned after peeking beyond last item is -1
- When done, close stream with StreamReader's Close() method

phoneStreamWriter.Close();

#### **FileStream-Read Example Program**

- Form has "Name" and "Phone" label controls to display each name and phone number stored in a file
- When form is first loaded in Form1's "Load" event handler:
	- try/catch block attempts to instantiate a StreamReader object
		- File name to open is hard-coded in constructor
		- If successful, a call is made to a helper function **DisplayRecord**()
		- DisplayRecord() uses StreamReader's Peek() method to see if there are more records to read
			- If so, its ReadLine() method reads the next name and number records from the file (same order as written) and stores them in the label controls
- "Next" Button: Click handler calls helper function DisplayRecord() to read and display next name & phone number from the file
- "Exit" button: Calls the StreamWriter's Close() method and closes the form

# **Appending data to a File**

- As we've used StreamWriter, if the file exists at construction time, its contents will be destroyed
- Another constructor for StreamWriter:
	- StreamWriter(string strFileName, bool bAppend)
	- If bAppend is true, the file is not destroyed
		- Data can be appended to it

#### **Common File Dialog Boxes**

- OpenFileDialog
	- Allows user to browse directories or enter a file name for a file to open
- SaveFileDialog
	- In same way, allows user to select or enter a file name to save
	- It just adds two new Boolean properties to OpenFileDialog:
		- CreatePrompt: true means if file specified by user doesn't exist, display a message box asking if user really wants to create the file
		- OverwritePrompt: true means message box will prompt for confirmation if selected file already exists – to avoid undesired overwriting
	- If these properties are not needed, you can use OpenFileDialog for both opening and saving
- Both return a fully qualified file name the user selects from a list box or types into a text box

– This can then be used to read from that file or to save data to it

# **Some Important OpenFileDialog Class Properties**

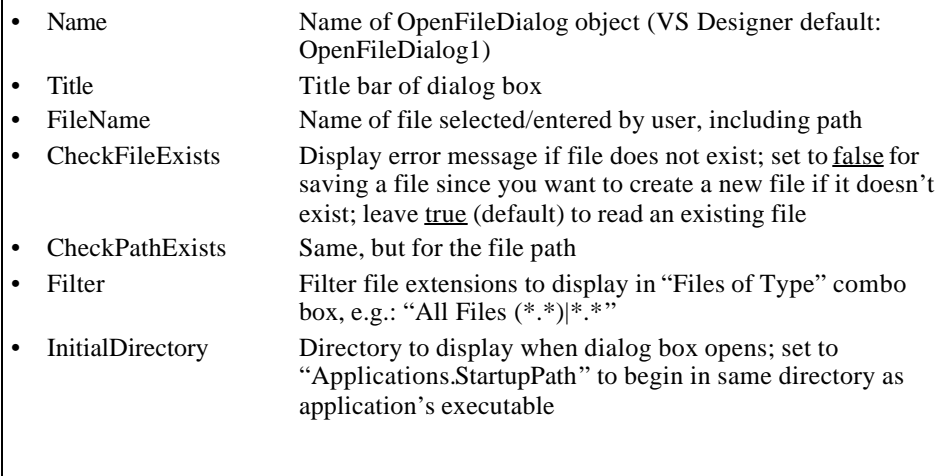

## **File-Write-OpenFileDialog Example Program**

• Adds "File" | "Open" menu item to FileStream-Write example program

– "Open" menu item starts an OpenFileDialog box for user to select or type in a file to write names and phone numbers to

- Checks to see if file is already open first
	- If so, it closes it before starting the OpenFileDialogbox and instantiating a StreamWriter object (opening the selected file)
- "Save" button handler checks to see if file is open, and if so, saves current name and phone number
	- If not, puts up a message box to warn user, then calls the "Open" menu click handler so user can select the file to open
	- Also clears the text boxes and sets the focus to the "Name" text box
- "Exit" menu item click handler closes the file if it's open before closing the form

### **File-Read-OpenFileDialog Example Program**

- Adds "File" | "Open" menu item to FileStream-Read example program
	- Click "Open" menu item to start anOpenFileDialog box for user to select or type in a file to read names and phone numbers from
		- Checks to see if file is already open first
			- If so, it closes it before starting the OpenFileDialogbox and instantiating a StreamReader object (opening the selected file)
	- "Next" button handler Peeks to make sure we're not at the end of file, then reads the next name an number, and displays them in the label controls
		- Note that initially "Next" button's enable property is set to false – Makes no sense for user to ask for the next item if file is not open
	- "Exit" menu item click handler closes the file if it's open before closing the form

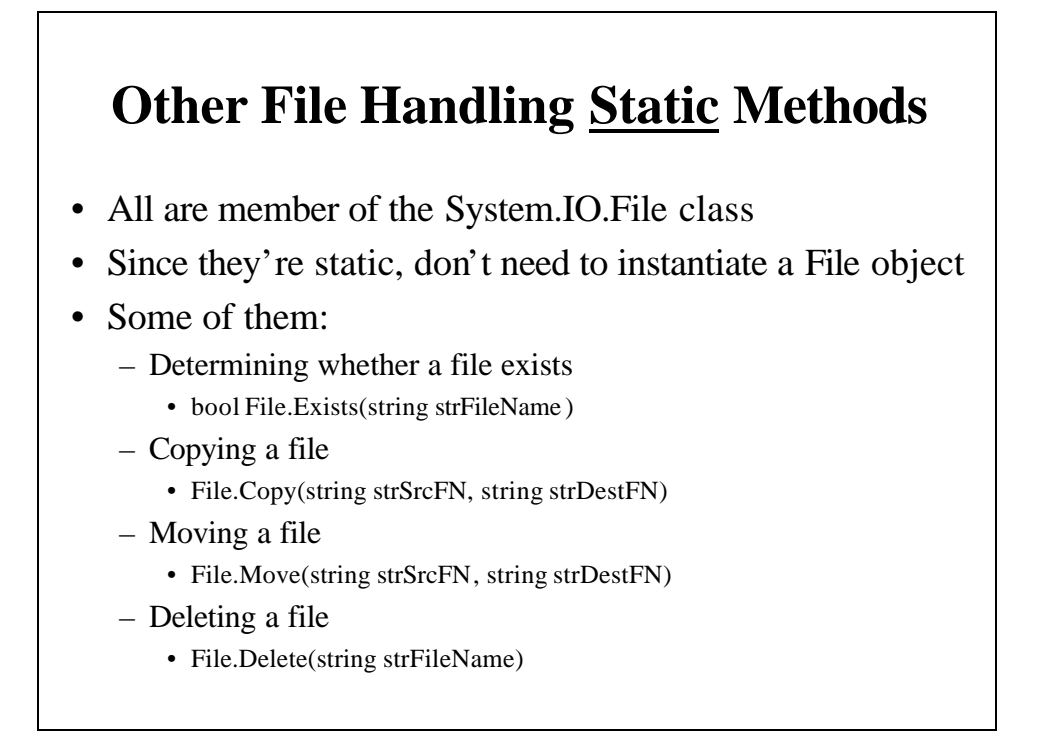

# **Retrieving a File's Properties**

- System.IO.File class has many other static methods
	- GetCreationTime (string strFN)
	- GetLastAccessTime (string strFN)
	- GetLastWriteTime (string strFN)
		- All return a DateTime object
	- GetAttributes (string strFN)
		- Returns a FileAttributes enumeration
		- Stores bit-packed Boolean Attribute Flags:
			- Archive, Directory, Hidden, Normal, ReadOnly, System, Temporary
				- » Do Boolean AND with appropriate mask to determine if a given attribute is true (bit is set)

# **Manipulating Directories**

- System.IO.DirectoryClass
- Use its static methods just like the File methods
- Some of its static methods:
	- Directory.CreateDirectory(string strDirName)
	- bool Directory.Exists(string strDirName)
	- Directory.Move(string strSrc, string strDest)
	- Directory.Delete(string strDirName)

# **Serialization**

- Saving and Retrieving complex objects instantiated from a class
- Serialization refers to converting an object's state to a stream of bits that can be saved
- Deserialization refers to reading the data back and recreating the object
- Declare a class as Serializable and use a formatter to serialize the object
	- BinaryFormatter formats data in binary form
	- SoapFormatter formats data in an XML format (Web)

#### **Using Serialization: Saving an Object**

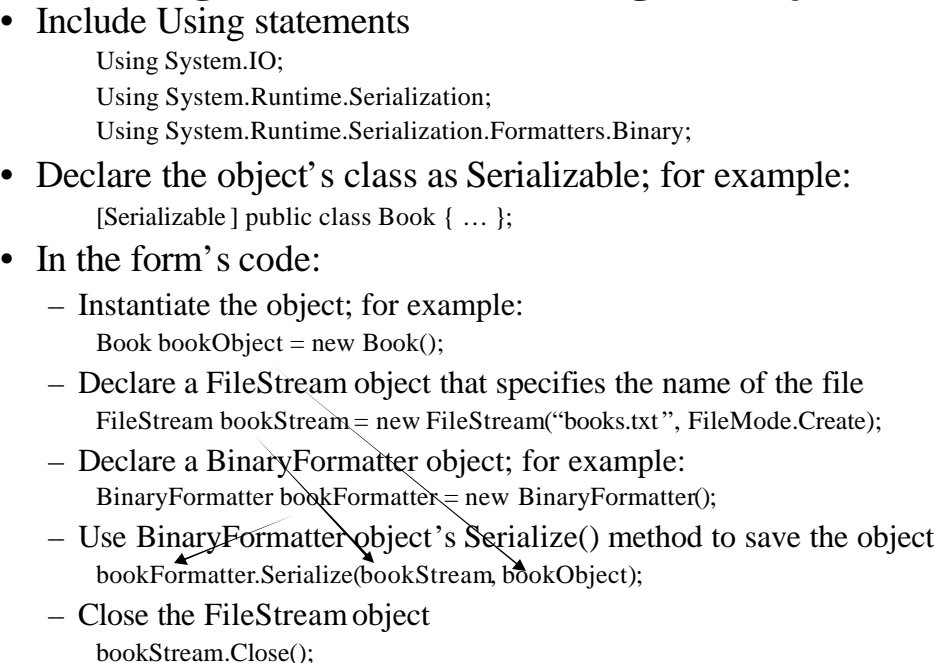

# **Using Deserialization: Recreating an Object**

- Read the object back with the Deserialize() method of the formatter
- Steps:
	- Declare a BinaryFormatter object; for example: BinaryFormatter bookFormatter = new BinaryFormatter();
	- Create a FileStream object; for example: FileStream bookStream  $\frac{1}{2}$  new FileStream("books.txt", FileMode.Open);
	- Use formatter's Deserialize() method, converting the input to the desired object type; for example, a Book object: bookObject = (Book) bookFormatter.Deserialize(bookStream);
	- Use the object's fields/properties as desired
	- Close the FileStreamobject bookStream.Close();

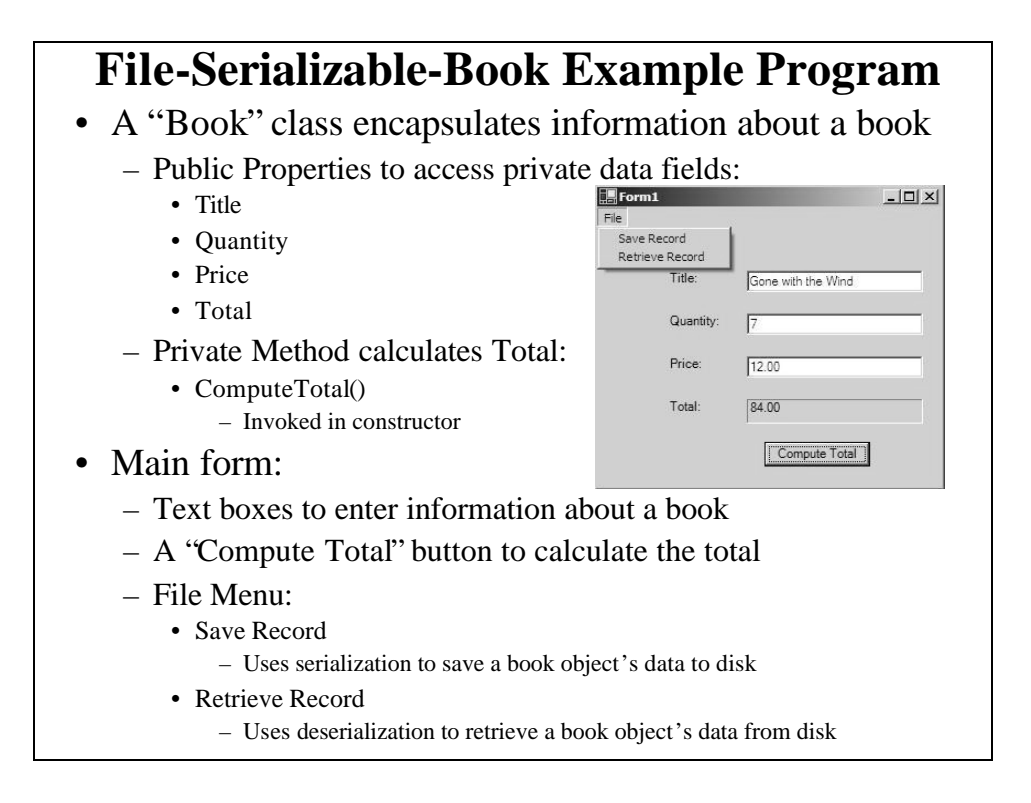